## DUK **Kaip vykdoma atidarymų/uždarymų grafiko kontrolė? Kokie turi būti nustatymai?**

Monas MS client v2.35 Monas MS server v2.35

Signalizacijos įjungimų/išjungimų kontrolė naudojama objektams, kuriuose darbai vykdomi pagal iš anksto žinomą grafiką, stebėti ir reikia reaguoti į nesavalaikį signalizacijos įjungimą/išjungimą. Norint stebėti įjungimus/išjungimus pagal grafiką turi būti:

- 1. Nurodytas Išjungimų/Įjungimų sekimas Būsena stebima pagal grafiką;
- 2. Sudarytas kontrolės grafikas;

Sudarant kontrolės grafiką pažymimos varnelės Sekti ir nurodomas kiekvienos dienos konkretus laikas. Paroje gali būti ne daugiau vieno kontroliuojamo signalizacijos įjungimo ir išjungimo. Jei visom dienom grafikas vienodas, nustatykite įjungimo/išjungimo laiką ir paspauskite mygtuką [Nustatyti pažymėtoms dienom].

3. Nurodytos leistinos nuokrypos (tolerancija);

Nurodžius leistinas nuokrypas, pažymėkite (jei reikia) kaip bus sekami signalizacijos įjungimai/išjungimai darbo metu ir ar privalomas išjungimas laiku.

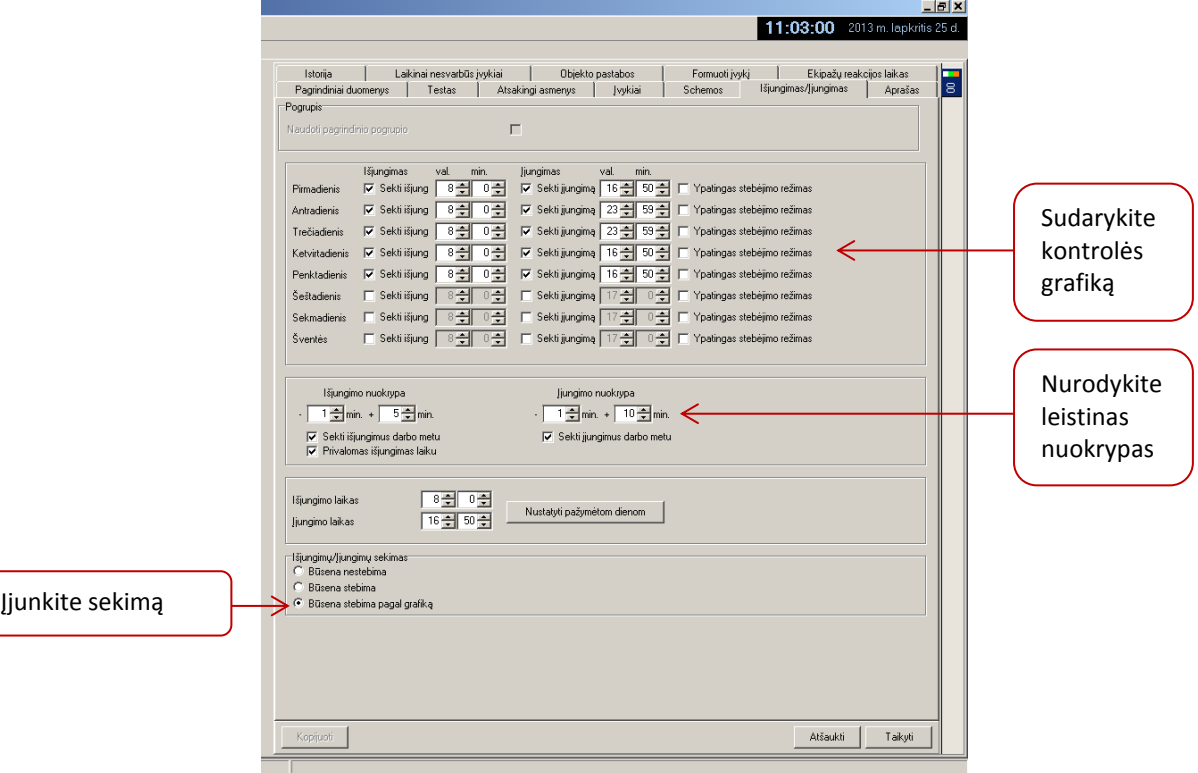

Nurodę kontrolės grafiką nuspauskite mygtuką [Taikyti].

## Veikimas

Signalizacijos būsena objekte atvaizduojama pasirinkus *Monas MS client* langą Objekto būsena. Skiltyje Objekto būsena matoma ir skiriama spalva. Būsena nustatoma pagal paskutinį priimtą įjungimo/išjungimo pranešimą.

Jei pranešimas priimamas nurodytu laiku vertinant ir toleranciją, neformuojamas joks pranešimas. Lange Objekto būsena, skiltyje Grafiko kontrolė bus užrašas apie atitikimą nurodytam grafikui. Užrašo spalva žalia.

Jei pranešimas priimamas ne nurodytu laiku (prieš nurodytą laiką arba po jo), formuojamas pranešimas įjungta/išjungta ne laiku. Skiltyje Grafiko kontrolė bus užrašas apie neatitikimą nurodytam grafikui. Užrašo spalva oranžinė.

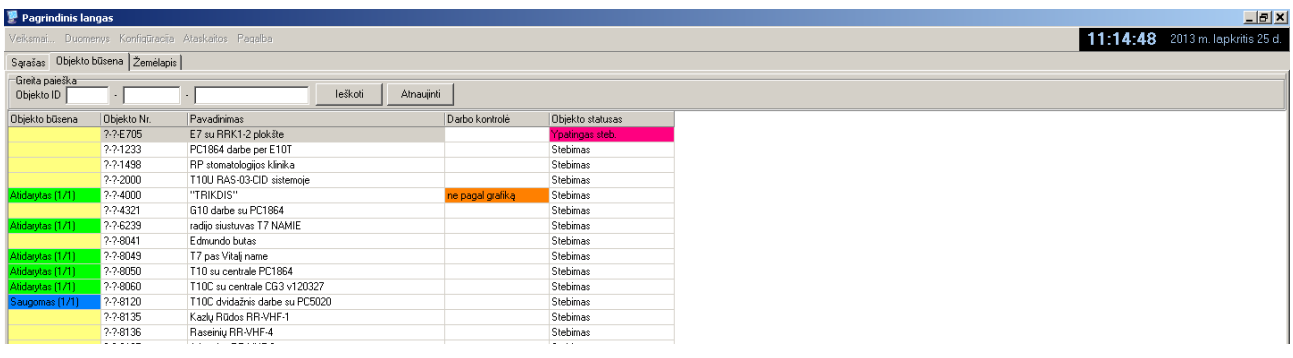

Jei nurodytų laiku nepriimamas joks pranešimas, bet centralės būsena teisinga, neformuojamas joks pranešimas. Skiltyje Grafiko kontrolė atsiras užrašas apie atitikimą nurodytam grafikui. Užrašo spalva taps žalia.

Jei centralės būsena neteisinga, formuojamas pranešimas Laiku neįjungta/neišjungta signalizacija. Skiltyje Grafiko kontrolė bus užrašas apie neatitikimą nurodytam grafikui. Užrašo spalva taps oranžine.

Jei įjungiamas ypatingas stebėjimo režimas, skiltyje Objekto statusas tai pažymima spalva.

Pranešimai apie neatitikimą nurodytam grafikui taip pat rodomi atsiveriančiame pranešimo lange, Įvykio komentaro laukelyje.